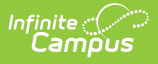

# **Student Course Grade (FR) (Ohio Extracts)**

Last Modified on 03/11/2024 8:46 am CDT

Report [Population](http://kb.infinitecampus.com/#report-population-and-logic) and Logic | [Generating](http://kb.infinitecampus.com/#generating-the-extract) the [Extract](http://kb.infinitecampus.com/#extract-layout) | Extract Layout

Tool Search: OH Extracts

The Student Course Grade (FR) Extract reports Pathway-to-Learning data and tracks course progression, identifying students who may be at risk of not graduating based on current course performance.

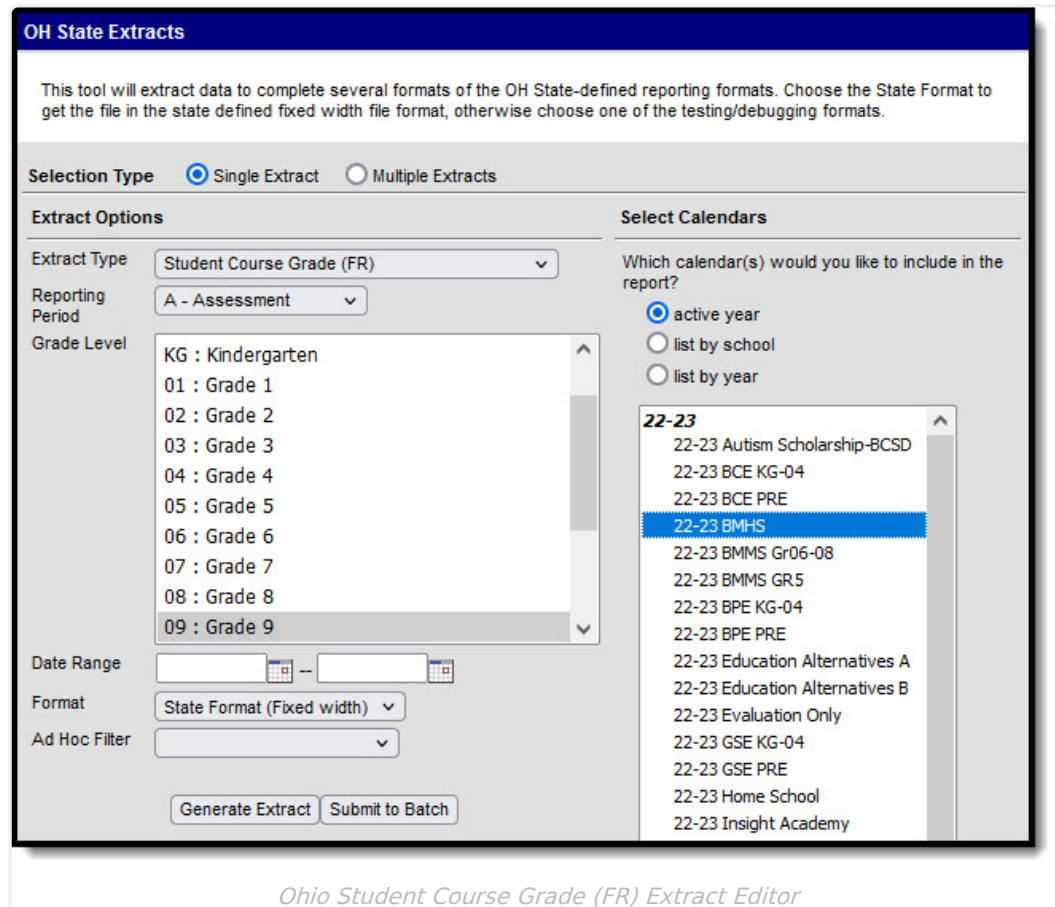

# **Report Population and Logic**

**Rule # Reporting Population Requirements**

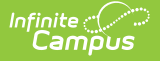

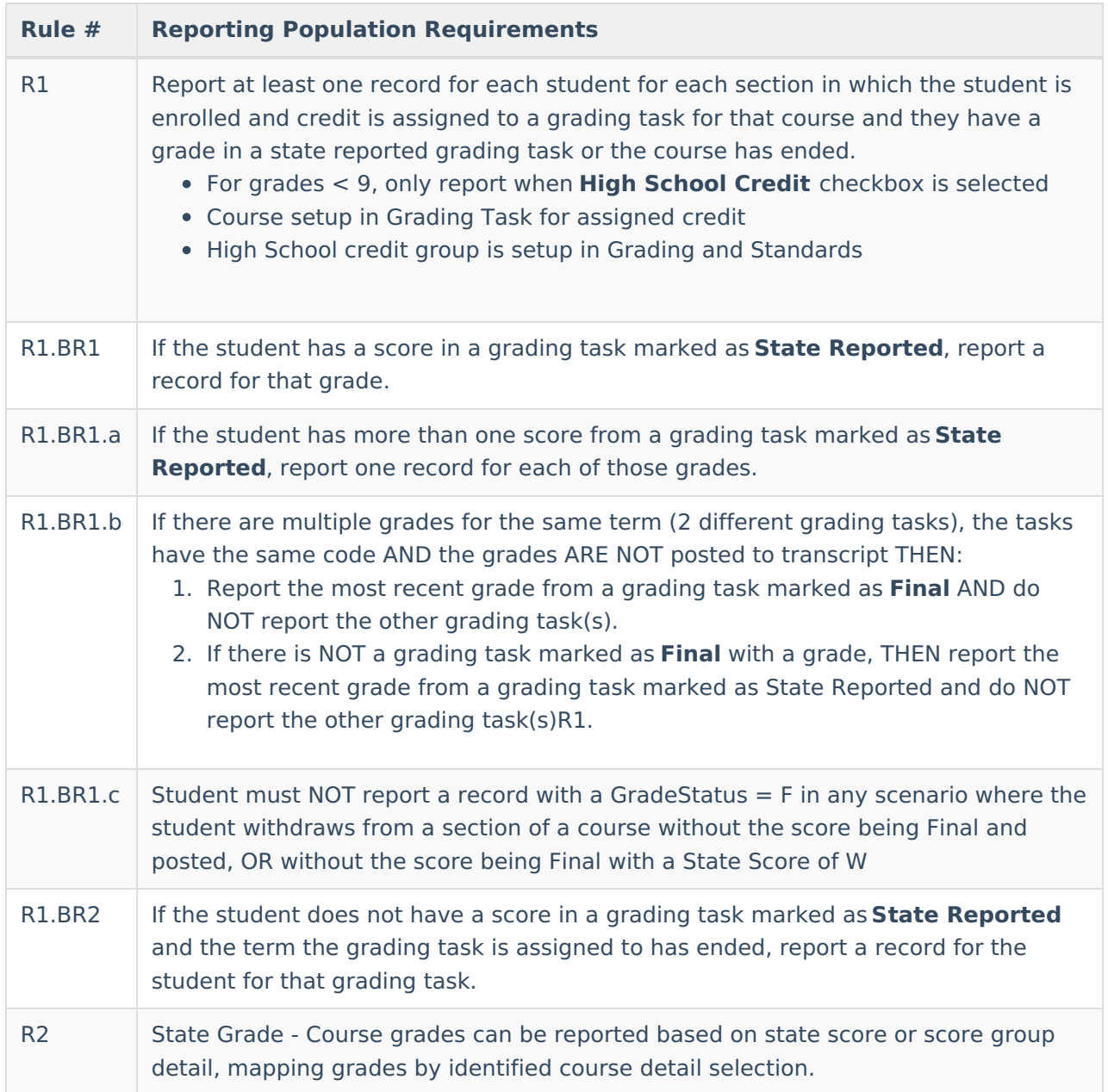

# **Generating the Extract**

- 1. Select Student Course Grade (FR) as the **Extract Type**.
- 2. Select the **Reporting Period**.
- 3. Select a specific **Grade Level** to filter results to students enrolled in grades mapped to the selected state grades. By default, grades 9-12 are selected.
- 4. Enter a reporting **Date Range** in mmddyyyy format or by clicking the calendar icon and selecting a date.
- 5. Select the **Format** in which the report should generate. Use State Format (Fixed Width) for submission to the state or *HTML* or *CSV* for data review and verification.
- 6. Select an **Ad Hoc Filter** to limit reported students based on an existing [filter](https://kb.infinitecampus.com/help/1350754).
- 7. Select which **Calendar(s)** should be included in the extract.
- 8. Click **Generate Extract** to generate the report in the indicated format or **Submit to Batch** to schedule when the report will generate. If generating multiple extracts at a time, requests

![](_page_2_Picture_0.jpeg)

can only be submitted to the Batch Queue.

Users have the option of submitting a report request to the batch queue by clicking **Submit to Batch** instead of Generate Extract. This process will allow larger reports to generate in the background, without disrupting the use of Campus. For more information about submitting a report to the batch queue, see the Batch [Queue](https://kb.infinitecampus.com/help/batch-queue) article.

#### **Extract Layout**

![](_page_2_Picture_512.jpeg)

![](_page_3_Picture_0.jpeg)

![](_page_3_Picture_551.jpeg)

![](_page_4_Picture_0.jpeg)

![](_page_4_Picture_707.jpeg)

![](_page_5_Picture_0.jpeg)

![](_page_5_Picture_435.jpeg)

#### **Previous Versions**

Student Course Grade (FR) (Ohio [Extracts\)](http://kb.infinitecampus.com/help/student-course-grade-fr-ohio-extracts-2211-2307) [.2211 - .2307]